# A0B17MTB – Matlab Part #2

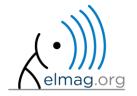

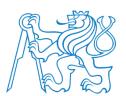

#### Miloslav Čapek

miloslav.capek@fel.cvut.cz

Filip Kozák, Viktor Adler, Pavel Valtr

Department of Electromagnetic Field B2-626, Prague

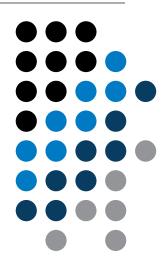

# Learning how to ...

**Complex numbers** 

**Matrix creation** 

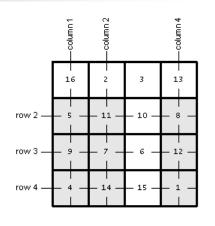

Α

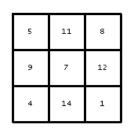

A([2 3 4], [1 2 4])

**Operations with matrices** 

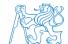

## **Complex numbers**

- more entry options in Matlab
  - we want to avoid confusion
  - speed

$$>>$$
 C5 = sqrt(-1)

• frequently used functions

| real, imag | real and imaginary part of a complex number                  |
|------------|--------------------------------------------------------------|
| conj       | complex conjugate                                            |
| abs        | absolute value of a complex number                           |
| angle      | angle in complex plane (in [rad])                            |
| complex    | constructs complex number from real and imaginary components |
| isreal     | checks if input is a complex number (more on that later)     |
| i, j       | complex unit                                                 |
| cplxpair   | sorts complex numbers into complex conjugate pairs           |

# **Complex numbers**

300 s

 $\mathfrak{I}_{\{z\}}$  • create complex number z and its complex conjugate

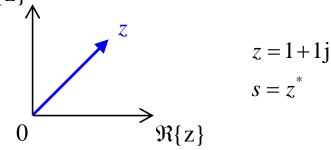

• switch between Cartesian and polar form (find  $|z|, \varphi$ )

$$z = \Re\{z\} + j\Im\{z\} = a + jb$$

$$z = |z|e^{j\varphi}, |z| = \sqrt{a^2 + b^2}$$

$$z = |z|(\cos(\varphi) + j\sin(\varphi))$$

verify Moivre's theorem

$$z^{n} = (|z|e^{j\varphi})^{n}$$
$$z^{n} = |z|^{n} (\cos(n\varphi) + j\sin(n\varphi))$$

$$Z = |z| = \sqrt{2} \approx 1.4142$$

$$\varphi = \arctan\left(\frac{\Im\{z\}}{\Re\{z\}}\right) = \arctan\left(\frac{1}{1}\right) \approx 0.7854 \,\mathrm{rad}$$

## **Complex numbers**

300 s

- find out magnitude of a complex vector (avoid indexing)
  - use abs, sqrt

$$\mathbf{Z} = \begin{pmatrix} 1 + 1j & \sqrt{2} \end{pmatrix}$$
$$\|\mathbf{Z}\| = ?, \ \mathbf{Z} \in \mathbb{C}^2$$

 $(1) \quad |Z_x|, \ |Z_y|$ 

(2) 
$$|\mathbf{Z}| = \sqrt{|Z_x|^2 + |Z_y|^2} = \sqrt{Z_x Z_x^* + Z_y Z_y^*}$$

$$= \sqrt{\mathbf{Z} \cdot \mathbf{Z}^*} = \sqrt{|\mathbf{Z}|^2}$$

- alternatively, use following functions:
  - norm
  - dot (dot product)
  - hypot (hypotenuse)

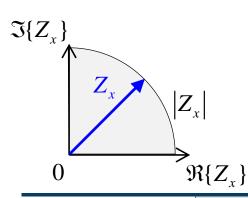

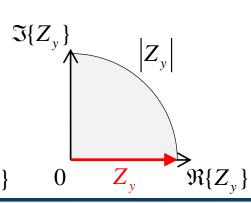

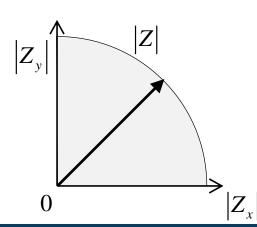

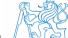

# Transpose and matrix conjugate

- Pay attention to situations where the matrix is complex,  $\mathbf{A} \in \mathbb{C}^{M \times N}$
- two distinct operations:

| transpose             | $\mathbf{A}^{\mathrm{T}} = \left[A_{ij}\right]^{\mathrm{T}} = \left[A_{ji}\right]$                  | transpose(A) % <- don't use | A.' |
|-----------------------|----------------------------------------------------------------------------------------------------|-----------------------------|-----|
| transpose + conjugate | $\mathbf{A}^{\mathrm{H}} = \mathbf{A}_{ij}^{\mathrm{H}} = \left[\mathbf{A}^{*}\right]^{\mathrm{T}}$ | conj(A) % <- don't use      | Α'  |

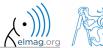

# Entering matrices - ":"

- large vectors and matrices with regularly increasing elements can be typed in using colon operator
  - a is the smallest element ("from"), incr is increment, b is the largest element ("to")

    >> A = 1:4:17

1 5 9 13 17

- b doesn't have to be element of the series in question
  - last element  $N \cdot incr$  then follows the inequality:

A =

A =

$$|a+N\cdot incr| \le |b|$$

1 5

• if incr is ommited, the increment is set equal to 1

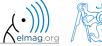

# **Entering matrices**

300 s

- Using the colon operator ,,: " create
  - following vectors

$$\mathbf{u} = \begin{pmatrix} 1 & 3 & \dots & 99 \end{pmatrix}$$
$$\mathbf{v} = \begin{pmatrix} 25 & 20 & \dots & -5 \end{pmatrix}^{\mathrm{T}}$$

- matrix
  - caution, the third column cant be created using colon operator ":" only

$$\mathbf{T} = \begin{pmatrix} -4 & 1 & \frac{\pi}{2} \\ -5 & 2 & \frac{\pi}{4} \\ -6 & 3 & \frac{\pi}{6} \end{pmatrix} \quad \text{bu}$$
ne.

but can be created using ":" and dot operator "." (we see in the next slides)

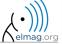

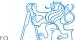

# Entering matrices - linspace, logspace

- colon operator defines vector with evenly spaced points
- In the case <u>fixed number of elements</u> of a vector is required, use linspace:

```
>> A = linspace(0,2,5)

>> A = linspace(0,2,5)

A =
```

• When the N parameter is left out, 100 elements of the vector are generated:

```
>> A = linspace(a, b);
```

• the function logspace works analogically, except that logarithmic scale is used

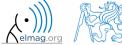

# **Entering matrices**

 $200 \, s$ 

create a vector of 100 evenly spaced points in the interval <-1.15,75.4>

• create a vector of 201 evenly spaced points in the interval <100,-100>

- create a vector with spacing of -10 in the interval <100,-100>
  - try both options using linspace and colon ":"

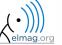

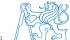

- special types of matrices of given size are needed quite often
  - Matlab offers number of functions to serve this purpose
- example: matrix filled with zeros
  - will be used quite often

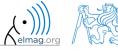

• following useful functions analogical to the zeros function are available

| ones               | matrix filled with ones                                                                                                    |
|--------------------|----------------------------------------------------------------------------------------------------|
| eye                | identity matrix                                                                                                    |
| NaN, Inf           | matrix filled with NaN, matrix filled with Inf                                                                                          |
| magic              | matrix suitable for Matlab experiments, notice its interesting properties                                                               |
| rand, randn, randi | matrix filled with random numbers coming from uniform and normal distribution, matrix filled with uniformly distributed random integers |
| randperm           | returns a vector containing a random permutation of numbers                                                                             |
| diag               | creates diagonal matrix or returns diagonal of a matrix                                                                                 |
| blkdiag            | constructs block diagonal matrix from input arguments                                                                                   |
| cat                | groups several matrices into one (depending on dimension)                                                                               |
| true, false        | creates a matrix of logical ones and zeros                                                                                              |
| pascal, hankel     | Pascal matrix, Hankel matrix                                                                                                    |

• for further functions see Matlab  $\rightarrow$  Mathematics  $\rightarrow$  Elementary Math  $\rightarrow$  Constants and Test Matrices

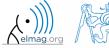

360 s

- create following matrices
  - use Matlab functions
  - begin with matrices you find easy to cope with

$$\mathbf{M}_{1} = \begin{pmatrix} \mathbf{NaN} & \mathbf{NaN} \\ \mathbf{NaN} & \mathbf{NaN} \end{pmatrix}$$

$$\mathbf{M}_2 = \begin{pmatrix} 1 & 1 & 1 & 1 \end{pmatrix}$$

$$\mathbf{M}_3 = \begin{pmatrix} 2 & 0 & 0 \\ 0 & 3 & 0 \\ 0 & 0 & -5 \end{pmatrix}$$

$$\mathbf{M}_4 = \begin{pmatrix} 0 & 1 & 0 & 0 \\ 0 & 0 & 1 & 0 \\ 0 & 0 & 0 & 1 \\ 0 & 0 & 0 & 0 \end{pmatrix}$$

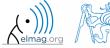

360 s

try to create empty 3-dimensional array of type double

can you find another option?

```
\Rightarrow A2 = double.empty(0, 0, 0)
```

empty is hidden (but public) method of all non-abstract classes in Matlab

# **Entering matrices**

- quite often there are several options how to create given matrix
  - it is possible to use output of one function as an input of another function in Matlab:
- consider
  - clarity

>> plot(diag(randn(10, 1), 1))

- simplicity
- speed
- convention
- e.g. band matrix with '1' on main diagonal and with '2' and '3' on secondary diagonals

```
>> N = 10;
>> diag(ones(N,1)) + diag(2*ones(N-1,1),1) + diag(3*ones(N-1,1),-1)
```

- can be sorted out using for cycle as well (see next slides), might be faster ...
- some other idea?

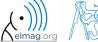

# **Dealing with sparse matrices**

- Matlab provides support for working with sparse matrices
  - most of the elements of sparse matrices are zeros and it pays off to store them in a more efficient manner
- to create sparse matrix S out of a matrix A:

$$S = sparse(A)$$
,

conversion of a sparse matrix to a full matrix :

$$B = full(S),$$

• in the case of need see Help for other functions

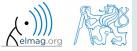

there are other useful functions apart from transpose (transpose) and matrix diagonal (diag):

0.3404 0.2551 0.9593 0.2575 0.5060 0.5472 0.8407 0.5853 0.2238 0.6991 0.1386 0.2543 0.7513 0.8909 0.1493 0.8143

upper triangular matrix

lower triangular matrix

>> L = tril(P),

0.3404 0.2551 0.9593 0.2575 0.5060 0.5472 0.8407 0.1386 0.2543

>> L = tril(P)

>> U = triu(P)

0.3404 0.5853 0.5060 0.2238 0.6991 0.1386 0.7513 0.8909 0.1493 0.8143

a matrix can be modified taking into account secondary diagonals as well

$$>> L = triu(P, -1),$$

| 0.3404 | 0.2551 | 0.9593 | 0.2575 |
|--------|--------|--------|--------|
| 0.5853 | 0.5060 | 0.5472 | 0.8407 |
| 0      | 0.6991 | 0.1386 | 0.2543 |
| 0      | 0      | 0.1493 | 0.8143 |
|        |        |        |        |

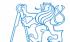

0.8143

• function repmat is used to copy (part of) a matrix

• e.g.

$$A_{11}$$
  $A_{12}$   $A_{13}$   $A_{11}$   $A_{12}$   $A_{13}$ 

$$\mathbf{A} = \begin{pmatrix} A_{11} & A_{12} & A_{13} \end{pmatrix}$$

$$A_{11}$$
  $A_{12}$   $A_{13}$   $A_{11}$   $A_{12}$   $A_{13}$ 

- repmat is a very fast function
  - comparison of execution time of creating a 1e4 x 1e4 matrix filled with zeros :

```
>> X = zeros(1e4, 1e4); % computed in 0.18s
>> Y = repmat(0, 1e4, 1e4); % computed in 0.0004s, BUT... don't use it!
```

• it is for you to consider the way of matrix allocation ...

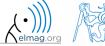

• function reshape is used to reshuffle a matrix

$$>>$$
 B = reshape(A, m, n),

• e.g.

$$\mathbf{A} = \begin{pmatrix} A_{11} & A_{12} \\ A_{21} & A_{22} \end{pmatrix}$$

 $egin{array}{c} A_{11} \ A_{21} \ A_{12} \ A_{22} \ \end{array}$ 

 $A_{11} \quad A_{21} \quad A_{12} \quad A_{22}$ 

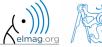

- following functions are used to swap the order of
  - columns: fliplr

$$>>$$
 B = fliplr(A),

$$\mathbf{A} = \begin{pmatrix} A_{11} & A_{12} & A_{13} \\ A_{21} & A_{22} & A_{23} \end{pmatrix}$$

rows: fliud

$$>>$$
 B = flipud(A),

• row-wise or column-wise: flipdim

• the same result is obtained using indexing (see next slides)

- circular shift is also available
  - can be carried out in chosen dimension (row-wise/ column-wise)
  - can be carried out in both directions (back / forth)

$$\mathbf{A} = \begin{pmatrix} A_{11} & A_{12} & A_{13} \\ A_{21} & A_{22} & A_{23} \\ A_{31} & A_{32} & A_{33} \end{pmatrix}$$

$$>>$$
 B = circshift(A, -2),

$$\mathbf{A} = \begin{pmatrix} A_{31} & A_{32} & A_{33} \\ A_{11} & A_{12} & A_{13} \\ A_{21} & A_{22} & A_{23} \end{pmatrix}$$

$$\mathbf{A} = \begin{pmatrix} A_{33} & A_{31} & A_{32} \\ A_{13} & A_{11} & A_{12} \\ A_{23} & A_{21} & A_{22} \end{pmatrix}$$

• Consider the difference between flipdim a circshift

450 s

- convert the matrix  $\mathbf{A} = \begin{pmatrix} 1 & \pi \\ e & -i \end{pmatrix}$  to have the form of matrices  $\mathbf{A}_1$  to  $\mathbf{A}_4$ 
  - use repmat, reshape, triu, tril and conj

$$\mathbf{A}_{1} = \begin{pmatrix} 1 & \pi & 1 & \pi & 1 & \pi \\ e & -i & e & -i & e & -i \end{pmatrix}$$

$$\mathbf{A}_2 = \begin{pmatrix} 1 & \pi & \mathbf{e} & -\mathbf{i} \end{pmatrix}$$

$$\mathbf{A}_4 = \begin{pmatrix} 1 & \pi & 0 & 0 & 0 & 0 \\ e & -\mathbf{i} & e & 0 & 0 & 0 \\ 0 & \pi & 1 & \pi & 0 & 0 \\ 0 & 0 & e & -\mathbf{i} & e & 0 \\ 0 & 0 & 0 & \pi & 1 & \pi \\ 0 & 0 & 0 & 0 & e & -\mathbf{i} \end{pmatrix}$$

$$\mathbf{A}_{3} = \begin{pmatrix} 1 & \pi \\ e & +i \\ 1 & \pi \\ e & +i \\ 1 & \pi \\ e & +i \end{pmatrix}$$

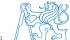

450 s

• create following matrix (use advanced techniques)

$$\mathbf{A} = \begin{pmatrix} 1 & 2 & 3 & 1 & 2 & 3 \\ 0 & 2 & 4 & 0 & 2 & 4 \\ 0 & 0 & 5 & 0 & 0 & 5 \end{pmatrix}$$

- save the matrix in file named 'matrix.mat'
- create matrix **B** by swapping columns in matrix **A**
- create matrix C by swapping rows in matrix B
- add matrices B and C in the file 'matrix.mat'

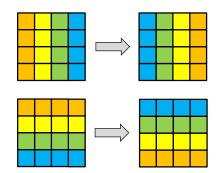

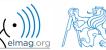

150 s

• compare and interpret following commands:

```
>> x = (1:5)'; % entering vector
>> X = repmat(x, [1 10]), % 1. option
>> X = x(:, ones(10, 1)), % 2. option
```

```
>> x = (1:5) '
x =
1
2
3
4
5
```

• repmat is powerful, but not always the most time-efficient function

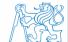

# **Vector and matrix operations**

- remember that matrix multiplication is not commutative, i.e.  $AB \neq BA$
- remember that vector × vector product results in

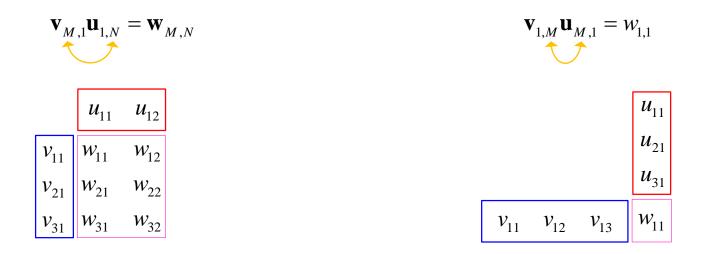

• ... pay attention to the dimensions of matrices!

# **Element-by-element vector product**

- it is possible to multiply arrays of the same size in the element-byelement manner in Matlab
  - result of the operation is an array
  - size of all arrays are the same, e.g. in the case of  $1\times3$  vectors:

$$\mathbf{a} = \begin{pmatrix} a_1 & a_2 & a_3 \end{pmatrix} \qquad \mathbf{b} = \begin{pmatrix} b_1 & b_2 & b_3 \end{pmatrix}$$

$$\begin{bmatrix} a_1 & a_2 & a_3 \end{bmatrix}, \begin{bmatrix} b_1 & b_2 & b_3 \end{bmatrix}$$

 $a_2$   $a_3$ ,  $b_1$   $b_2$   $b_3$   $\rightarrow$  Error using \*

(Inner matrix dimensions must agree.)

$$\begin{bmatrix} a_1 & a_2 & a_3 \end{bmatrix}, b_1 & b_2 & b_3 \end{bmatrix} \rightarrow \begin{bmatrix} a_1b_1 & a_2b_2 & a_3b_3 \end{bmatrix} = \begin{bmatrix} a_ib_i \end{bmatrix}$$

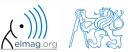

# Element-by-element matrix product

- if element-by-element multiplication of two matrices of the same size is needed, use the '. \*'operator
  - i.e. two cases of multiplication are distinguished

$$egin{array}{c|c} A_{11} & A_{12} \ A_{21} & A_{22} \ \end{array},$$

$$egin{bmatrix} B_{11} & B_{12} \ B_{21} & B_{22} \end{bmatrix} 
ightharpoons$$

$$\begin{vmatrix} A_{11} & A_{12} \\ A_{21} & A_{22} \end{vmatrix}, \begin{vmatrix} B_{11} & B_{12} \\ B_{21} & B_{22} \end{vmatrix} \rightarrow \begin{vmatrix} A_{11}B_{11} + A_{12}B_{21} & A_{11}B_{12} + A_{12}B_{22} \\ A_{21}B_{11} + A_{22}B_{21} & A_{21}B_{12} + A_{22}B_{22} \end{vmatrix}$$

$$egin{array}{ccc} A_{11} & A_{12} \ A_{21} & A_{22} \ \end{array}$$

$$\begin{vmatrix} B_{11} & B_{12} \\ B_{21} & B_{22} \end{vmatrix} \rightarrow$$

$$\begin{vmatrix} A_{11} & A_{12} \\ A_{21} & A_{22} \end{vmatrix}, \begin{vmatrix} B_{11} & B_{12} \\ B_{21} & B_{22} \end{vmatrix} \rightarrow \begin{vmatrix} A_{11}B_{11} & A_{12}B_{12} \\ A_{21}B_{21} & A_{22}B_{22} \end{vmatrix}$$

It is so called *Hadamard product / element-wise product / Schur product*:  $\mathbf{A} \circ \mathbf{B}$ 

# **Element-wise operations #1**

- element-wise operations can be applied to vectors as well in Matlab. Element-wise operations can be usefully combined with vector functions
- it is possible, quite often, to eliminate 1 or even 2 for-loops!!!
- these operations are exceptionally efficient
  - → allow the use of so called <u>vectorization</u> (see later)

• e.g.: 
$$f(x) = \frac{10}{(x+1)} \tan(x),$$
$$x \in \left[ -\frac{\pi}{4}, \frac{\pi}{4} \right]$$

```
>> x = -pi/4:pi/100:pi/4;
>> fx = 10./(1+x).*tan(x);
>> plot(x, fx);
>> grid on;
```

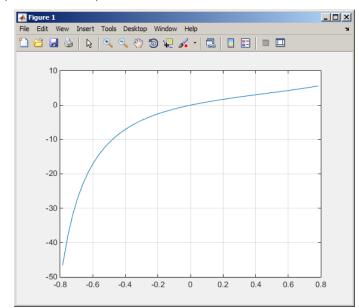

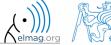

# Element-wise operations #1

300 s

- evaluate functions  $f_1(x) = \sin(x)$  of the variable  $x \in [0, 2\pi]$   $f_2(x) = \cos^2(x)$   $f_3(x) = f_1(x) + f_2(x)$ 
  - evaluate the functions in evenly spaced points of the interval, the spacing is  $\Delta x = \pi/20$

• for verification:

 Matlab also enables symbolic solution (see later)

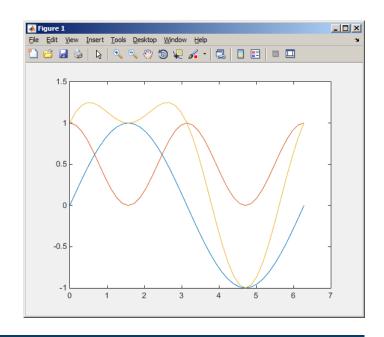

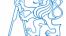

240 s

# **Element-wise operations #2**

 depict graphically following functional dependence in the interval

$$x \in [0, 5\pi]$$

• plot the result using following function

$$f_4(x) = \frac{-\cos(3x)}{\cos(x)\sin(x - \frac{\pi}{5}) - \pi}$$

>> plot(x, f4);

• explain the difference in the way of

multiplication of matrices of the same size

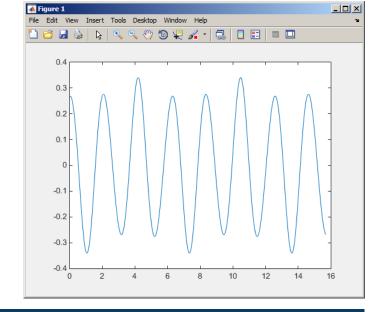

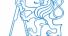

# Element-wise operations #3

360 s

- evaluate the function f(x, y) = xy,  $x, y \in [0, 2]$ , use 101 evenly spaced points in both x and y
- the evaluation can be carried out either using <u>vectors</u>, matrix elementwise <u>vectorization</u> or using two for loops
  - plot the result using surf (x, y, f)
  - when ready, try also  $f(x, y) = x^{0.5}y^2$  on the same interval

or (will be useful later):

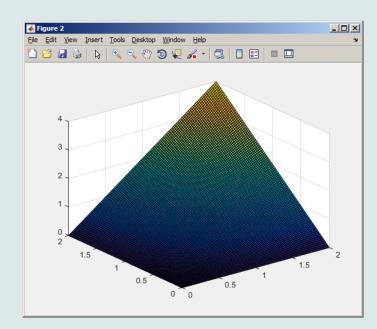

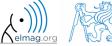

construct block diagonal matrix: blkdiag

$$egin{array}{c} A_{11} & B_{11} & B_{12} \ B_{21} & B_{22} \ \end{array}$$

$$\begin{array}{c|cc}
B_{11} & B_{12} & 0 \\
B_{21} & B_{22} & 0 \\
\hline
0 & 0 & A_{11}
\end{array}$$

arranging two matrices of the same size: cat

$$A_{11} \quad A_{12} \\ A_{21} \quad A_{22}$$

$$\begin{array}{ccc}
B_{11} & B_{12} \\
B_{21} & B_{22}
\end{array}$$

$$C = cat(2, A, B)$$
  
 $C = cat(1, A, B)$   
 $C = cat(3, A, B)$ 

$$egin{array}{cccc} A_{11} & A_{12} \ A_{21} & A_{22} \ \hline B_{11} & B_{12} \ B_{21} & B_{22} \ \hline \end{array}$$

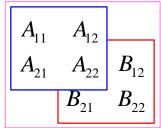

#### Size of matrices and other structures

- it is often needed to know size of matrices and arrays in Matlab
- function size returns a vector giving the size of the matrix / array

- function length returns largest dimension of an array
  - i.e. length (A) = max(size(A))

- function ndims returns number of dimensions of a matrix / array
  - i.e. ndims(A) = length(size(A))

function numel returns number of elements of a matrix / array

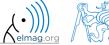

#### Size of matrices and other structures

250 s

- create an arbitrary 3D array
  - you can make use of the following commands:

```
>> A = rand(2+randi(10), 3+randi(5));
>> A(:,:,2) = flipud(fliplr(A)),
```

- and now:
  - find out the size of A
  - find out the number of elements of A
  - find out the number of elements of A in the 'longest' dimension
  - find out the number of dimensions of A

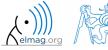

# **Data types in Matlab**

• can be postponed for later ...

| >> whos            |                |       |         |                              |
|--------------------|----------------|-------|---------|------------------------------|
| Name               | Size           | Bytes | Class   | Attributes                   |
|                    |                |       |         |                              |
| D                  | 50 <b>x</b> 1  |       | double  |                              |
| DD                 | 1x20           | 160   | double  |                              |
| DWx                | 20 <b>x</b> 20 | 3200  | double  |                              |
| DWy                | 20 <b>x</b> 20 | 3200  | double  |                              |
| Eps                | 1x1            | 8     | double  |                              |
| KA                 | 20 <b>x</b> 20 | 3200  | double  |                              |
| L                  | 1x1            | 8     | double  |                              |
| Lcheck             | 20 <b>x</b> 20 | 3200  | double  |                              |
| N                  | 1x1            | 8     | double  |                              |
| Nth                | 1x1            | 8     | double  |                              |
| OK                 | 1x1            | 1     | logical |                              |
| PR                 | 20 <b>x</b> 20 | 3200  | double  |                              |
| Pr                 | 1x1            | 8     | double  |                              |
| SOL                | 20 <b>x</b> 20 | 400   | logical |                              |
| Tcross             | 1x1            | 4     | single  |                              |
| lam                | 1x1            | 8     | double  |                              |
| omWA               | 20 <b>x</b> 20 | 3200  | double  |                              |
| psi                | 1x1            | 8     | double  | >> class(type_of_connection) |
| type_of_connection | 1x6            | 12    | char    |                              |
|                    |                |       |         | ans =                        |
|                    |                |       |         |                              |
|                    |                |       |         | char                         |

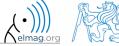

# Bonus: function gallery

- function enabling to create a vast set of matrices that can be used for Matlab code testing
- most of the matrices are special-purpose
  - function gallery offers significant coding time reduction for advanced Matlab users
- see help gallery / doc gallery
- try for instance:

```
>> gallery('pei', 5, 4)
>> gallery('leslie', 10)
>> gallery('clement', 8)
```

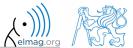

# Function why

- it is a must to try that one!:)
  - try help why
  - try to find out how many answers exist

#### **Discussed functions**

| real, imag, cong, angle, complex | complex numbers related functions                                                       |
|----------------------------------|-----------------------------------------------------------------------------------------|
| norm, cumsum                     | norm (of a matrix / vector), cummulative sum                                            |
| hypot                            | square root of sum of squares (real / complex numbers)                                  |
| linspace, logspace               | vector generation - evenly spaced, linear / logarithmic scale                           |
| zeros, ones, eye, NaN, magic     | create matrix                                                                           |
| rand, randn, randi               | matrix of random numbers with uniform or normal distribution, matrix of random integers |
| randperm                         | vector containing a random permutation of numbers                                       |
| true, false                      | create matrix (logical)                                                                 |
| pascal, hankel, gallery          | special purpose matrices                                                                |
| blkdiag, cat                     | block diagonal matrix, groups several matrices into one                                 |
| diag, triu, tril,                | diagonal matrix, upper and lower triangular matrix                                      |
| fliplr, flipud, circshift        | element swapping, circular shift                                                        |
| repmat, reshape                  | matrix operation (replication, reshaping)                                               |
| length, size, ndims, numel       | length of a vector, size of a matrix, number of dim. and elements                       |
| sparse, full                     | sparse and full matrix operations                                                       |
| grid on, grid off                | Turns grid of a graph on / off                                                          |
| figure, surf                     | opens new figure, 3D graph surf                                                         |

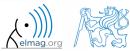

360 s

• create matrix M of size  $size(M) = [3 \ 4 \ 2]$  containing random numbers coming from uniform distribution on the interval [-0.5, 7.5]

$$I(x) = (I_{\text{max}} - I_{\text{min}}) \text{rand} (...) + I_{\text{min}}$$

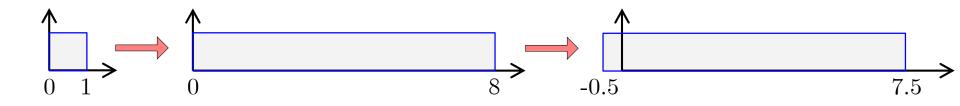

 $200 \, s$ 

- Consider the operation a1^a2, is this operation is applicable to following cases?
  - a1 matrix, a2 scalar
  - a1 matrix, a2 matrix
  - a1 matrix, a2 vector
  - a1 scalar, a2 scalar
  - a1 scalar, a2 matrix
  - $a1, a2 matrix, a1.^a2$

you can always create the matrices a1, a2 and make a test ...

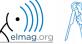

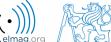

420 s

• make corrections to the following piece of code to get values of the function f(x) for 200 points on the interval [0, 1]:

$$f(x) = \frac{x^2 \cos(\pi x)}{(x^3 + 1)(x + 2)}$$

- find out the value of the function for x = 1by direct accessing the vector
- what is the value of the function for x = 2?
- to check, plot the graph of the function f(x)

$$f(1) = -\frac{1}{6} \approx -0.1667$$

$$f(2) = \frac{1}{9} \approx 0.1111$$

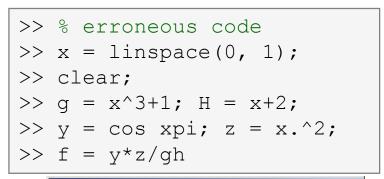

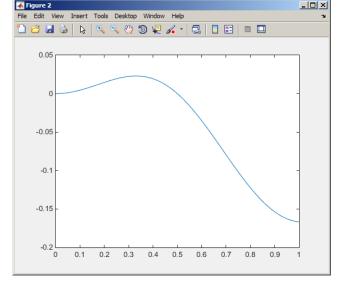

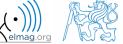

200 s

- think over how many ways there are to calculate the length of the hypotenuse when two legs of a triangle are given
  - make use of various Matlab operators and functions
  - consider also the case where the legs are complex numbers

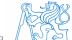

- A proton, carrying a charge of  $Q = 1.602 \cdot 10^{-19}$  C and of a mass of  $m = 1.673 \cdot 10^{-31}$  kg enters a homogeneous magnetic and electric field in the direction of the z axis in the way that the proton follows a helical path; the initial velocity of the proton is  $v_0 = 1 \cdot 10^7$  m/s. The intensity of the magnetic field is B = 0.1T, the intensity of the electric field is  $E = 1 \cdot 10^5$  V/m
  - velocity of the proton along the z axis is  $v = \frac{QE}{m}t + v_0$
  - where t is time, travelled distance along the z axis is  $z = \frac{1}{2} \frac{QE}{m} t^2 + v_0 t$
  - radius of the helix is  $r = \frac{vm}{BC}$
  - frequency of orbiting the helix is  $f = \frac{v}{2\pi r}$
  - the x and y coordinates of the proton are  $x = r \cos(2\pi f t)$ ,  $y = r \sin(2\pi f t)$

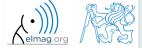

500 s

• plot the path of the proton in space in the time interval from 0 ns to 1 ns in 1001 points using function comet3 (x, y, z)

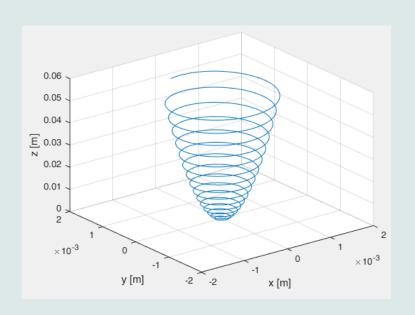

```
>> clear; close all; clc;
```

```
>> % put your code here
>> % ...
>> % ...
>> % ...
>> % ...
>> % ...
>> % ...
>> % ...
>> % ...
>> % ...
>> % ...
>> % ...
>> % ...
>> % ...
>> % ...
```

>> comet3(x, y, z)

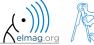

# Thank you!

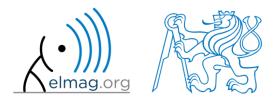

ver. 5.2 (03/03/2016) Miloslav Čapek, Pavel Valtr miloslav.capek@fel.cvut.cz

Pavel.Valtr@fel.cvut.cz

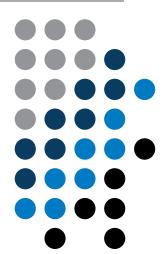

Apart from educational purposes at CTU, this document may be reproduced, stored or transmitted only with the prior permission of the authors.

Document created as part of A0B17MTB course.